# HITEPRO

# **Инструкция для антенны HiTE PRO DUO**

модификации SMA, BOX, USB, ETHERNET

## **Назначение**

Антенны серии HiTE PRO DUO предназначены для усиления беспроводного Интернета. Они работают в трех диапазонах LTE(4G) 800/1800/2600 МГц и двух диапазонах UMTS(3G) – 900/2100 МГц.

Антенны подходят для усиления сигнала любых операторов сотовой связи в любом регионе России.

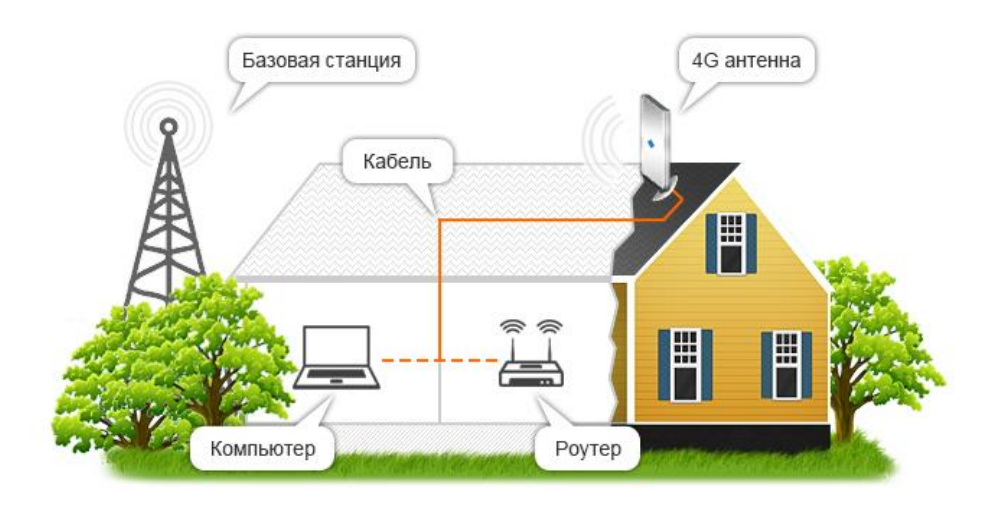

## **Характеристики усиления**

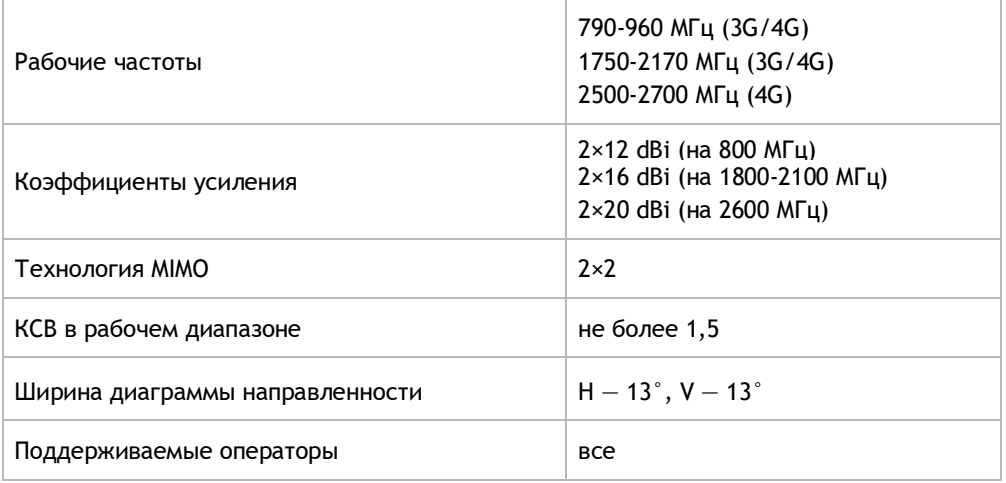

# **Модификации**

Модельный ряд HiTE PRO DUO представлен четырьмя модификациями: SMA, BOX, USB и ETHERNET. Они отличаются типом подключения и наличием встроенного модема и роутера.

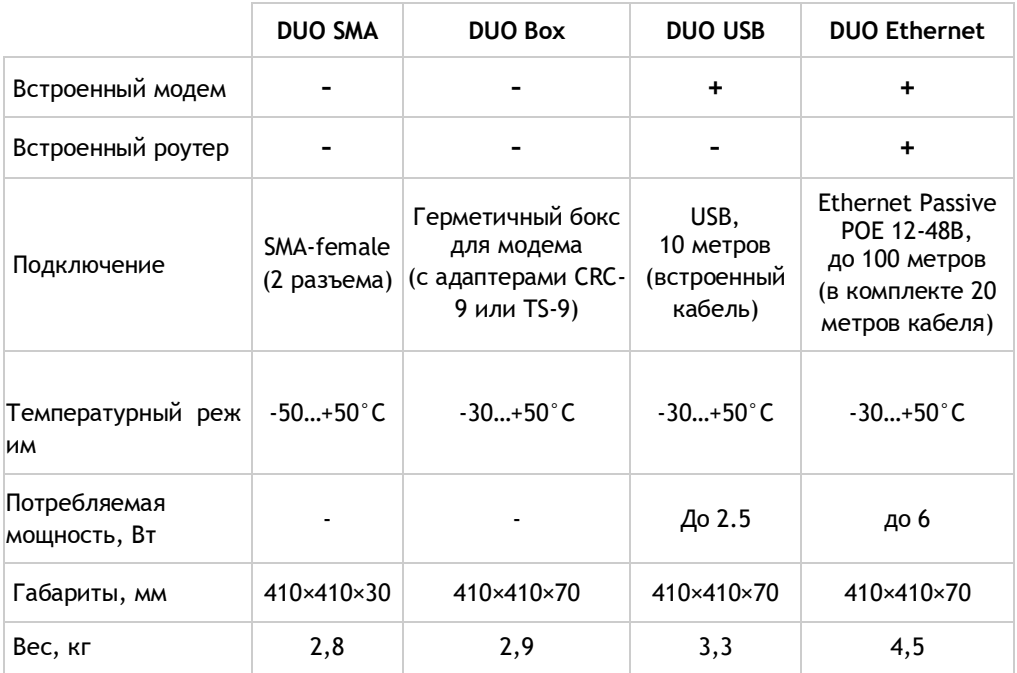

## **Установка и настройка устройства**

### **Первый шаг: правильный выбор места установки**

От точки установки во многом зависит итоговая скорость соединения. Необходимо учитывать следующие обязательные условия:

- 1. Между антенной и базовой станцией оператора не должно быть никаких препятствий: зданий, деревьев, холмов.
- 2. Антенну необходимо установить как можно выше.
- 3. Чем больше круговой обзор, тем больше вариантов для выбора направления на базовую станцию.
- 4. Если используется модификация SMA (без встроенного модема), высокочастотный кабель должен быть как можно короче. На каждом метре кабеля происходит потеря сигнала. Если в качестве приемного устройства вы используете модем с разъемами crc9\ts9: разъёмы модемов (CRC-9 или

TS9) очень хрупкие и легко деформируются, частое подключение/отключение пигтейлов способно их испортить. Кроме того, USB-модем с подключенными к нему переходниками и кабелями, должен быть плотно зафиксирован. Кабель не должен "висеть" на разъёмах модема, чтобы за счет собственной массы не создавать постоянное давление.

5. Рекомендация по прокладке кабеля: постарайтесь установить кабель так, чтобы в случае необходимости установки антенны в другом месте его возможно было легко демонтировать.

*Важно! Если есть несколько потенциальных точек установки, то тестировать сигнал и скорость необходимо в каждой из них.*

**Внимание!** При установке антенны обеспечьте наличие специальных или естественных (имеются в виду соседние строения, деревья и т.д.) громоотводов. Удары молнии и статическое электричество, возникающее во время грозы, способны вывести антенну из строя.

Наиболее безопасный вариант — установка антенны на кронштейне за окном или на небольшом расстоянии от крыши. Если антенна устанавливается в наивысшей точке, то необходимо заземлить мачту, на которой она установлена (подробнее см. раздел «Грозозащита»)

## **Второй шаг: подготовка к работе**

#### **Для SMA-модификации:**

- 1. С помощью высокочастотного кабеля (волновое сопротивление 50 Ом) и/или адаптеров подключите антенну к 3G-4G модему или роутеру. Если на устройстве 2 разъема для внешних антенн, используйте 2 кабеля для подключения.
- 2. Подключите модем/роутер к компьютеру.

#### **Для Box-модификации:**

- 1. Откройте бокс, открутив крепежные винты.
- 2. Открутите крышку гермоввода. Протяните USB-удлинитель через гермоввод. Закрутите крышку гермоввода до упора.
- 3. Установите модем в бокс. Подключите встроенные адаптеры к разъемам модема для внешней антенны. Подсоедините модем к USB-удлинителю.
- 4. Плотно закройте крышку бокса, зафиксировав ее винтами.
- 5. Подключите USB-удлинитель к компьютеру или роутеру.

#### **Для USB-модификации:**

- 1. Убедиться, что антенна отключена от сети питания. (USB кабель отсоединён от компьютера, wi-fi роутера).
- 2. Открутите крышку разъема для SIM-карты. Вставьте SIM-карту срезом от себя в разъем до упора (контактная площадка SIM-карты должна быть направлена в сторону текстолита (синего\зеленого цвета). Плотно закрутите крышку разъема для SIMкарты. **Важно:** SIM-карта устанавливается свободно без усилий.

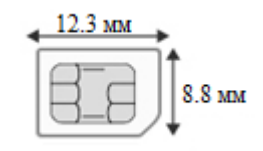

**Важно!** Используйте SIM-карту размера NANO-SIM (12.3×8.8x0,76 мм), выбрав тариф для модема.

3. Подключите USB-кабель устройства к компьютеру или роутеру.

**Важно!** Роутер должен поддерживать работу с USB-модемом, на компьютере должна быть установлена OC Windows версии старше 7, Mac OS X версии старше 10.5, Linux

4. Процедура установки зависит от ОС Вашего ПК. После подключения компьютер обнаружит новое оборудование и автоматически запустит программу установки в фоновом режиме, установка занимает не более 5 секунд. После завершения установки антенна автоматически подключится к сети. Страница управления будет доступна по адресу 192.168.8.1. Если установка не запустилась автоматически, найдите в корневом каталоге диска Мой компьютер - Huawei файл AutoRun.exe и дважды щелкните по нему мышью для запуска и установки.

#### **Для Ethernet-модификации:**

- 1. Убедиться, что антенна отключена от сети питания. (Блок питания PoE отключен от сети питания 220v)
- 2. См. п.2 подготовки к работе для USB-модификации.
- 3. Подсоедините встроенный Ethernet-кабель к адаптеру PoE. Подключите блок питания к адаптеру (Passive POE 12-48В) и вставьте в розетку.
- 4. Подсоедините короткий конец Ethernet-кабеля от адаптера PoE к компьютеру или роутеру.
- 5. Для использования Wi-Fi-сети подключите две всенаправленные Wi-Fi-антенны к SMA-разъемам устройства. По умолчанию функция раздачи Wi-Fi включена, название сети «HiTE\_PRO», пароль «4952563300».
- 6. Для доступа в интерфейс встроенного роутера наберите в адресной строке 192.168.10.1 и используйте для входа логин: «root», пароль: «F110ECE0DC». В

интерфейсе роутера вы сможете перезагружать встроенный модем, управлять настройками Wi-Fi-сети, использовать проброс портов, VPN и другие возможности встроенного роутера.

## **Третий шаг: тестирование сигнала и скорости**

- 1. Откройте любой веб-браузер и наберите в адресной строке 192.168.8.1. Вы получите доступ к интерфейсу модема.
- 2. Перейдите в раздел меню: Настройки -> Система -> Информация об устройстве. Там вы сможете увидеть параметры подключения. Самые важные параметры — это RSSI (значение мощности сигнала) и SINR (соотношение сигнал/шум).

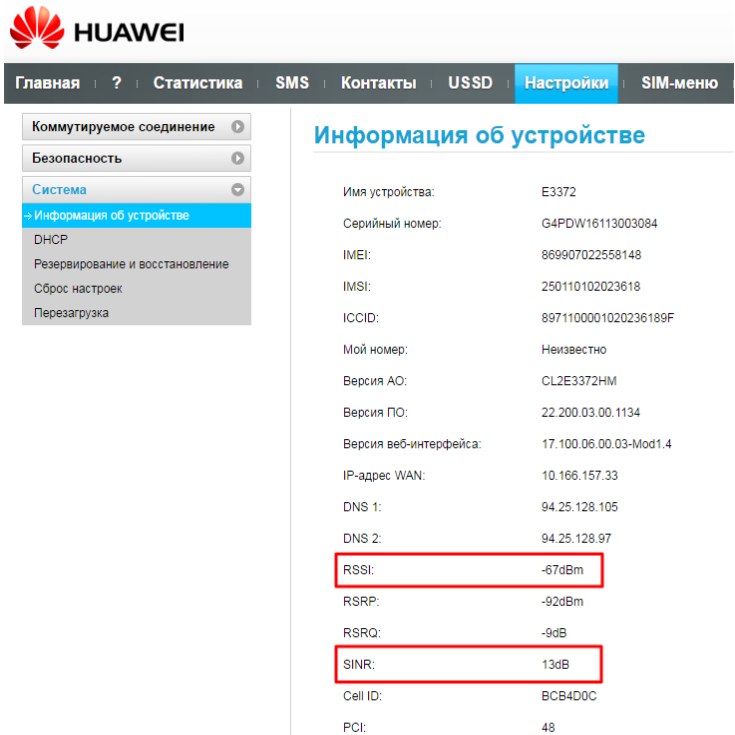

3. Направьте антенну в сторону предполагаемой базовой станции. Поворачивайте устройство, пытаясь добиться наилучших показателей, при которых: RSSI стремится к нулю, а SINR возрастает. Прежде всего, обращайте внимание на SINR: сначала попытайтесь улучшить его значение, а потом уже значение RSSI.

**Важно:** если значение SINR отсутствует, это означает, что антенна подключена к сети 3G (на главной странице модема отображается как "DC-HSPA+/HSPA+/HSPA/UMTS 900/2100МГц")

Для оценки итогового качества сигнала ориентируйтесь на приведенную ниже таблицу.

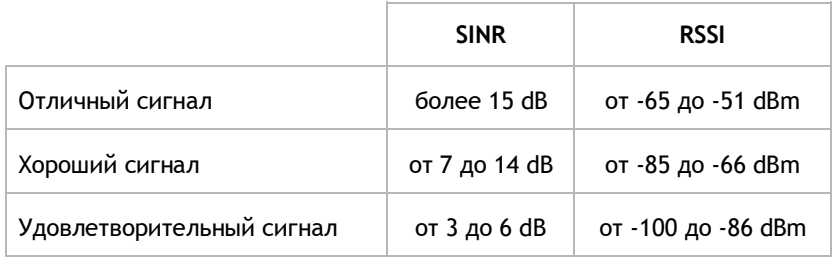

4. Если вы не знаете, где находится базовая станция, выберите несколько предполагаемых направлений и повторите описанные выше действия для каждого из них.

**Обязательно** отключайте антенну перед тем, как тестировать новое направление. Если этого не сделать, высока вероятность того, что устройство, подключившись к одной базовой станции, будет удерживать соединение с ней. Из-за этого оно может проигнорировать другие базы с более мощным сигналом.

## **Четвертый шаг: крепление антенны**

Закрепите антенну на мачте или кронштейне, собрав элементы крепления, как показано на рисунке. Зафиксируйте антенну в выбранном направлении, затянув гайки до упора.

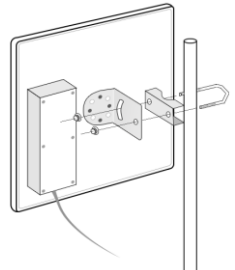

## **Грозозащита**

В случае установки антенны (модели Ethernet) на мачте или кронштейне, когда длина прокладываемого по улице кабеля превышает 2 метра, необходимо использовать устройство *грозозащиты*, для предупреждения выхода из строя встроенного в антенну роутера.

Если *грозозащита* не будет установлена, то выход из строя роутера может быть признан не гарантийным случаем.

Порядок подключения *грозозащиты* следующий:

- 1. Открутить крышку гермоввода на антенне, в который входит кабель.
- 2. Вынуть резиновый уплотнитель.
- 3. Отверткой или другим плоским предметом нажать на защелку разъема витой пары внутри гермоввода и потянуть на себя.
- 4. Снять крышку гермоввода с кабеля и одеть на кабель от *грозозащиты*.
- 5. Подсоединить *грозозащиту* к антенне, вставить резиновый уплотнитель и закрутить крышку.

6. Вставить кабель в *грозозащиту* и изолировать место соединения термоусадкой или герметиком.

7. Провод от *грозозащиты* подвести к заземлению мачты, кронштейна, дома.

## **Поиск неисправностей**

#### **Если перестал работать интернет:**

- 1. Проверьте работает ли интернет на других устройствах, возможно проблема на стороне базовой станции/оператора
- 2. Проверьте статус подключения в интерфейсе модема. Чтобы перейти к интерфейсу наберите в адресной строке браузера 192.168.8.1. Если используется корпоративный тариф, то необходимо добавить новый профиль подключения в разделе Настройки – Управление профилями.
- 3. Перезагрузите оборудование
- 4. Проверьте надежность подключения сетевых кабелей
- 5. Если ничего не помогло, обратитесь в службу поддержки HiTE PRO

# **Гарантийные обязательства**

В случае обнаружения дефекта покупатель может обратиться к продавцу или в сервисные центры производителя, указанные на сайте www.hite-pro.ru.

Гарантийный срок на встроенные электронные компоненты (модемы, роутеры, адаптеры питания и прочие) и кабель подключения: 12 месяцев со дня продажи. Гарантийный срок на плату внешней антенны, корпус, крепление: 36 месяцев со дня продажи.

#### **Гарантийные обязательства действительны, если:**

- 1. О неисправности заявлено в течение гарантийного срока.
- 2. Предоставлены документы, подтверждающие дату продажи данного устройства (кассовый чек, гарантийный талон, товарная накладная).
- 3. Диагностика подтверждает соблюдение правил монтажа и эксплуатации.

Гарантийные обязательства не распространяются на изделия с дефектами, возникшими в результате механических повреждений, неправильного подключения, невыполнения инструкции по монтажу и эксплуатации, несоблюдения правил и норм выполнения электротехнических работ.

**Важно!** Повреждение оборудования в результате стихийных бедствий (в том числе удара молнии) не является гарантийным случаем. Вам необходимо самостоятельно убедиться в том, что в месте установки антенны обеспечена достаточная грозозащита.

# **Спасибо, что выбрали нашу продукцию**